**Módulo VII: Estatística elementar**

# **Revisão**

A estatística é composta por um conjunto de métodos destinados à coleta, à apresentação, à análise e à interpretação de dados, tendo como objetivo compreender fenômenos de natureza aleatória e ajudar o usuário na tomada de decisão.

#### **Palavras-chave**

- Variável: O objeto/fenômeno/característica de interesse em estudo
- População: Conjunto de todas as observações da variável em estudo
- Amostra: Subconjunto de observações retiradas da população
- Parâmetro: Uma característica da população
- Inferência: Com base numa amostra inferimos os parâmetros associados à população

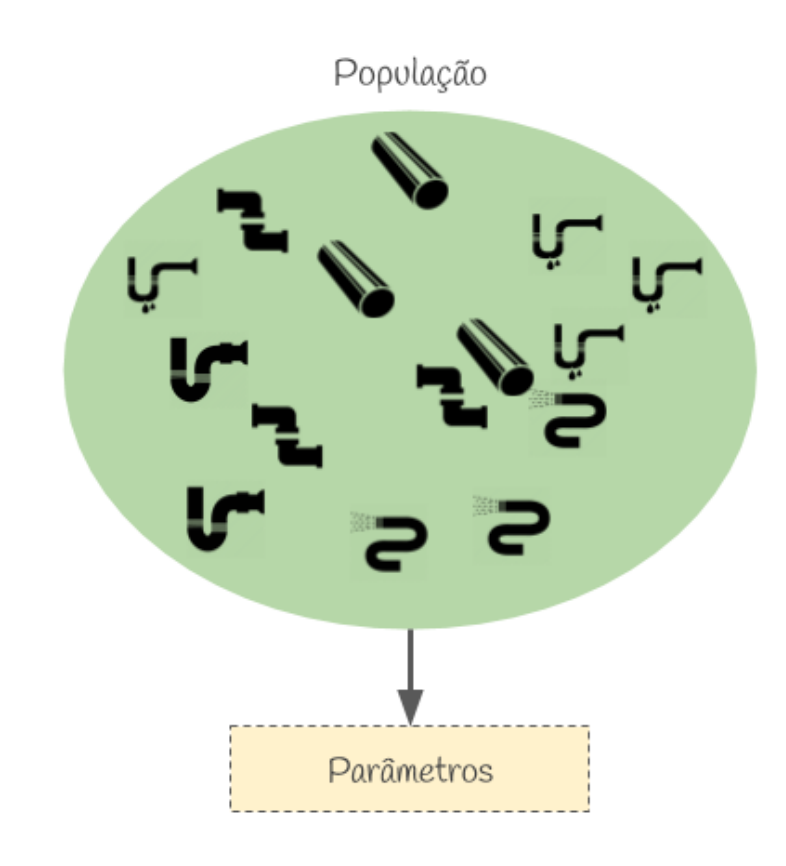

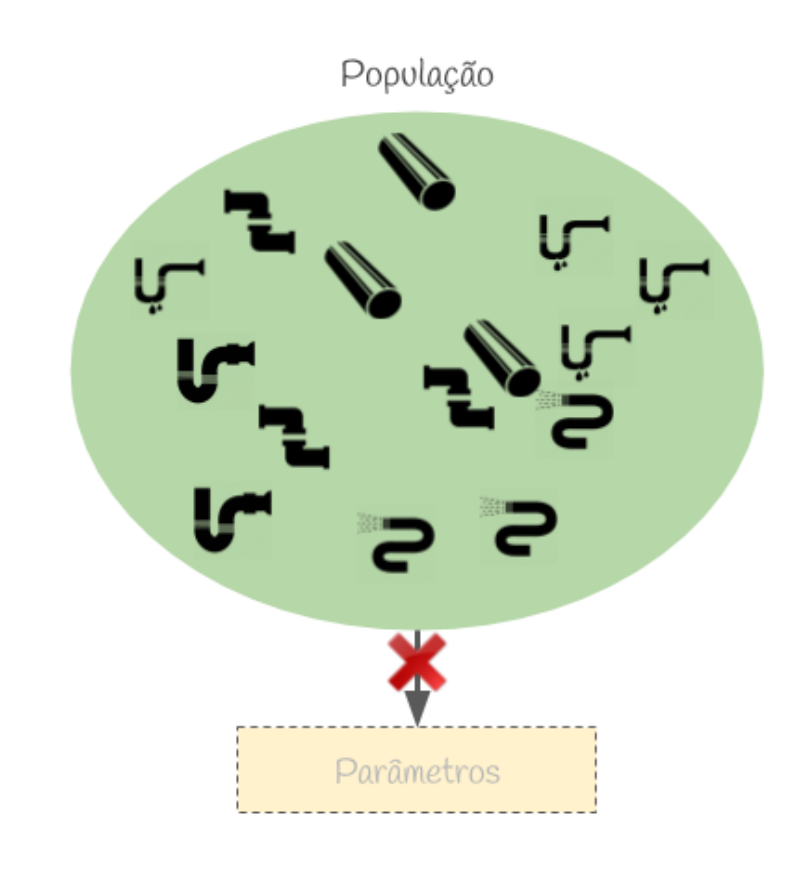

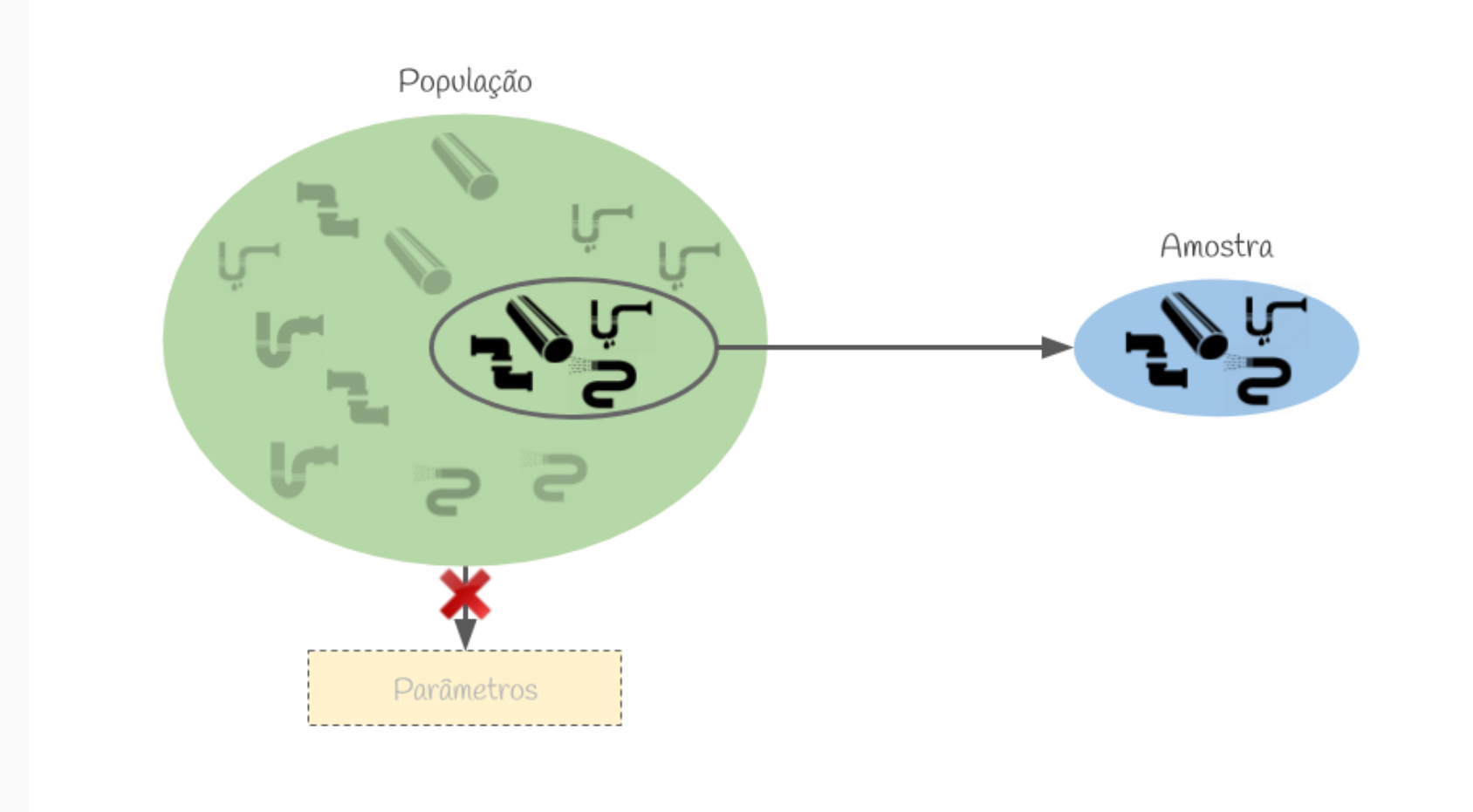

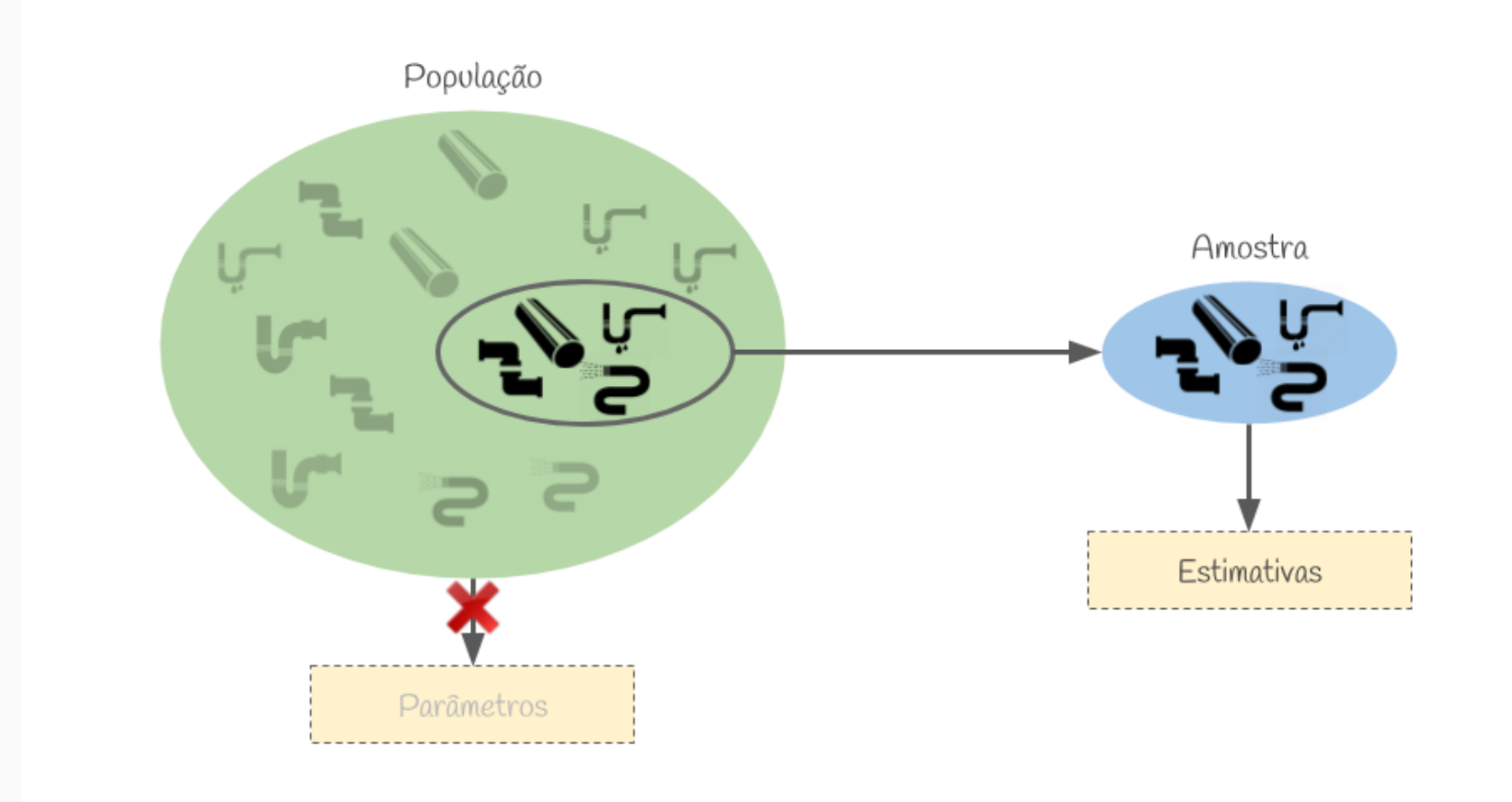

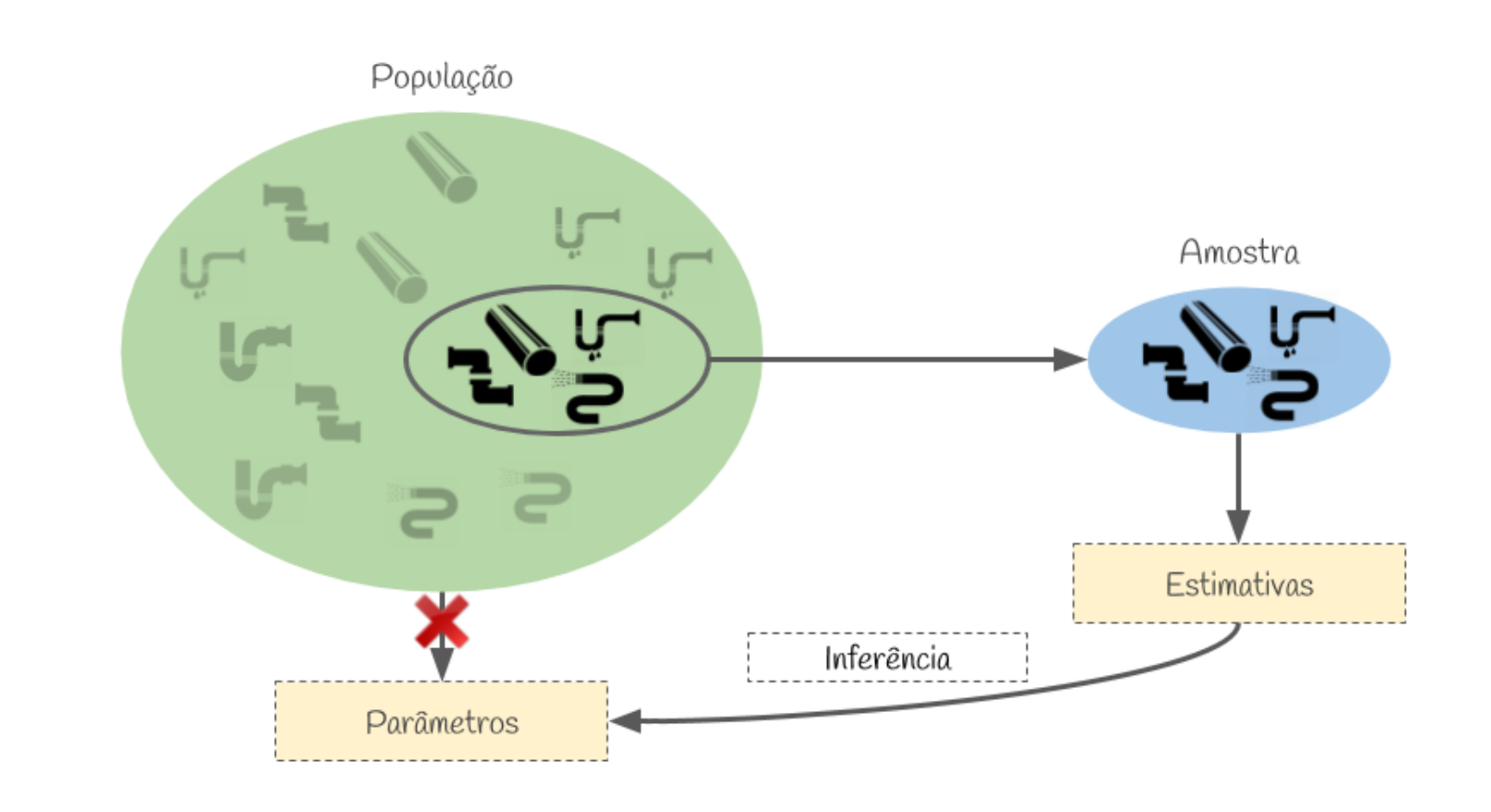

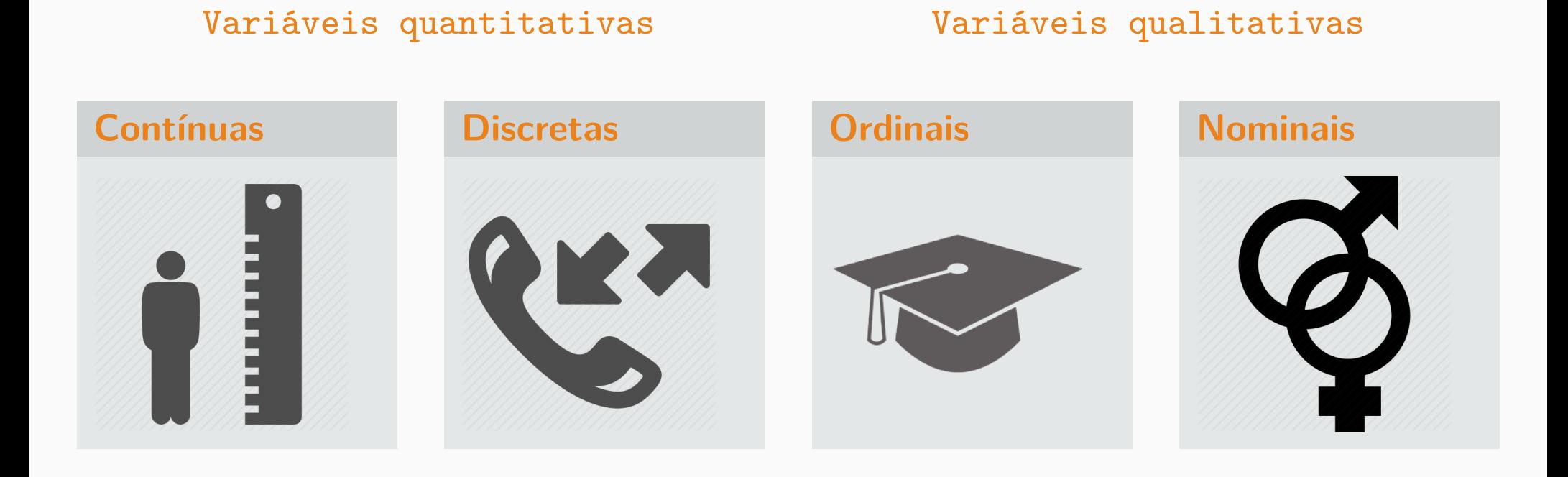

Para cada tipo de variável, diferentes tipos de análises (e gráficos) são indicados.

**Estatística descritiva**

A estatística descritiva é uma área da estatística responsável por descrever e sumarizar um conjunto de dados.

### **Estatística descritiva**

- Medidas de tendência central: Média, moda, mediana, ...
- Medidas de variabilidade: Variância, desvio padrão, amplitude, ...
- Gráficos: Boxplot, histograma, gráfico de barras, ...

Vamos trabalhar com a base dadosForno e principalmente com as variáveis PRS\_GAS e PRS\_FORNO.

```
> load("/home/douglas/Documents/Dropbox/Cursos/Curso_R/data/Dados_VSB/dadosForno.RData")
> PRS_GAS <- dadosForno$PRS_GAS
> head(PRS_GAS)
[1] 100.1 99.5 100.1 99.9 99.5 99.9
```
> PRS\_FORNO <- dadosForno\$PRS\_FORNO > head(PRS\_FORNO) [1] 0.011 0.012 0.014 0.007 0.006 0.007

> miniBase <- cbind(PRS\_FORNO, PRS\_GAS)

As medidas de tendência central nos dão uma ideia de onde os dados estão concentrados.

## **Medidas de tendência central**

- mean: Média de um vetor
- median: Mediana de um vetor
- table: Tabela de frequências/contingência
- mlv: Moda de um vetor
- colSums: Soma por colunas de base de dados
- colMeans: Média por coluna de uma base de dados

As medidas de variabilidade nos dão uma ideia da dispersão dos dados.

#### **Medidas de variabilidade**

- min: Menor valor de um vetor
- max: Maior valor de um vetor
- which.min: Posição em que o mínimo ocorre
- which.max: Posição em que o máximo ocorre
- quantile: Quantis de um vetor
- var: Variância de uma matriz/vetor
- **·** sd: Desvio padrão de um vetor
- cov: Covariância entre duas variáveis
- cor: Correlação entre duas ou mais variáveis

Uma maneira simples de resumir os dados é utilizando a função summary

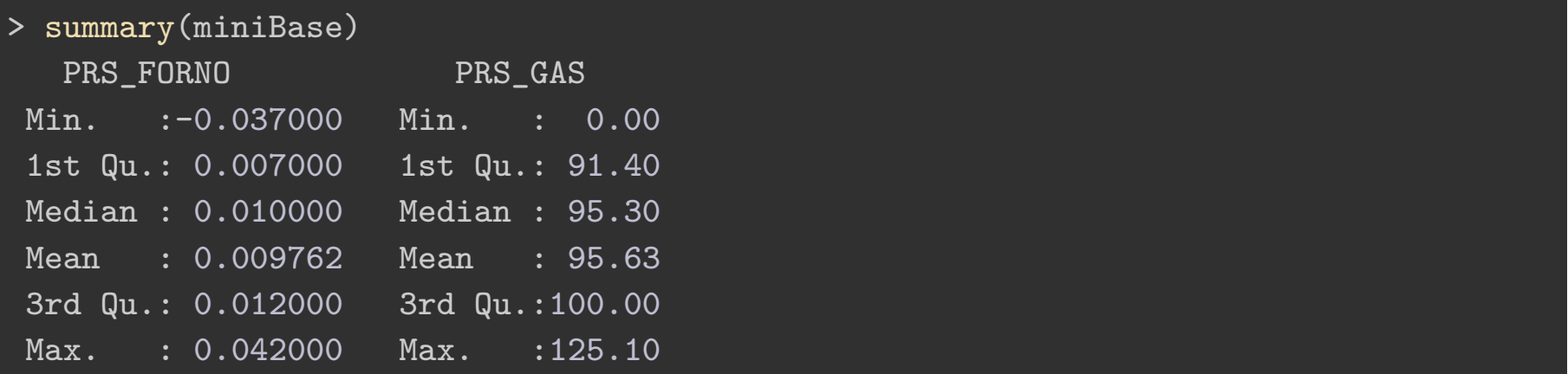

**Agora é a sua vez**

#### **Análise descritiva**

Utilizando a base de dados dadosForno encontre (quando possível):

- A média, mediana e variância
- O maior e o menor valor juntamente com a data em que entraram no forno
- Existem valores atípicos? O que ocorre com a média retirando 1
- Divida o desvio padrão pela média e multiplique por 100. O que podemos concluir?

Utilize as variáveis:

- DIS\_ULT\_BLOCO\_ENFORNADO,
- CMP\_BLOCO\_ENFORNAMENTO e
- PER\_O2\_CANAL\_FUMOS

**Gráficos estatísticos**

Visualizar os dados ajuda no entendimento do problema e também na apresentação dos resultados. Sendo assim é parte essencial de uma análise.

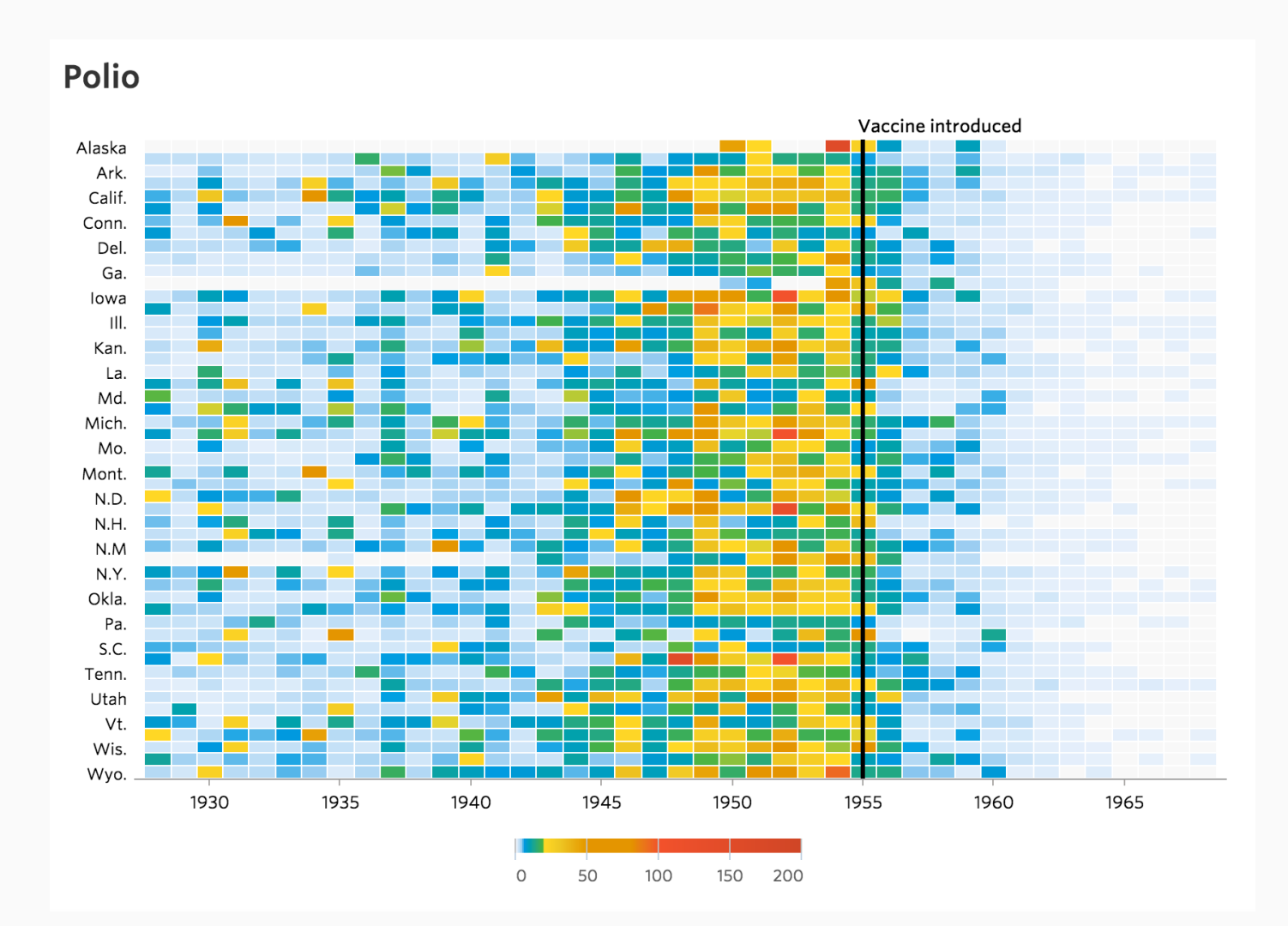

Gráficos mostram de uma forma clara e objetiva o comportamento dos dados.

#### **Gráficos estatísticos**

- Dispersão
- Linhas
- Barras
- Setores/Pizza
- Histograma
- Boxplot

Veremos no próximo módulo como customizar estes e outros gráficos.

Gráfico de dispersão: Gráfico contrapondo duas varíaveis que pode evidenciar correlação entre as variáveis.

#### $> plot(x = PRS_GAS, y = PRS_FORNO)$

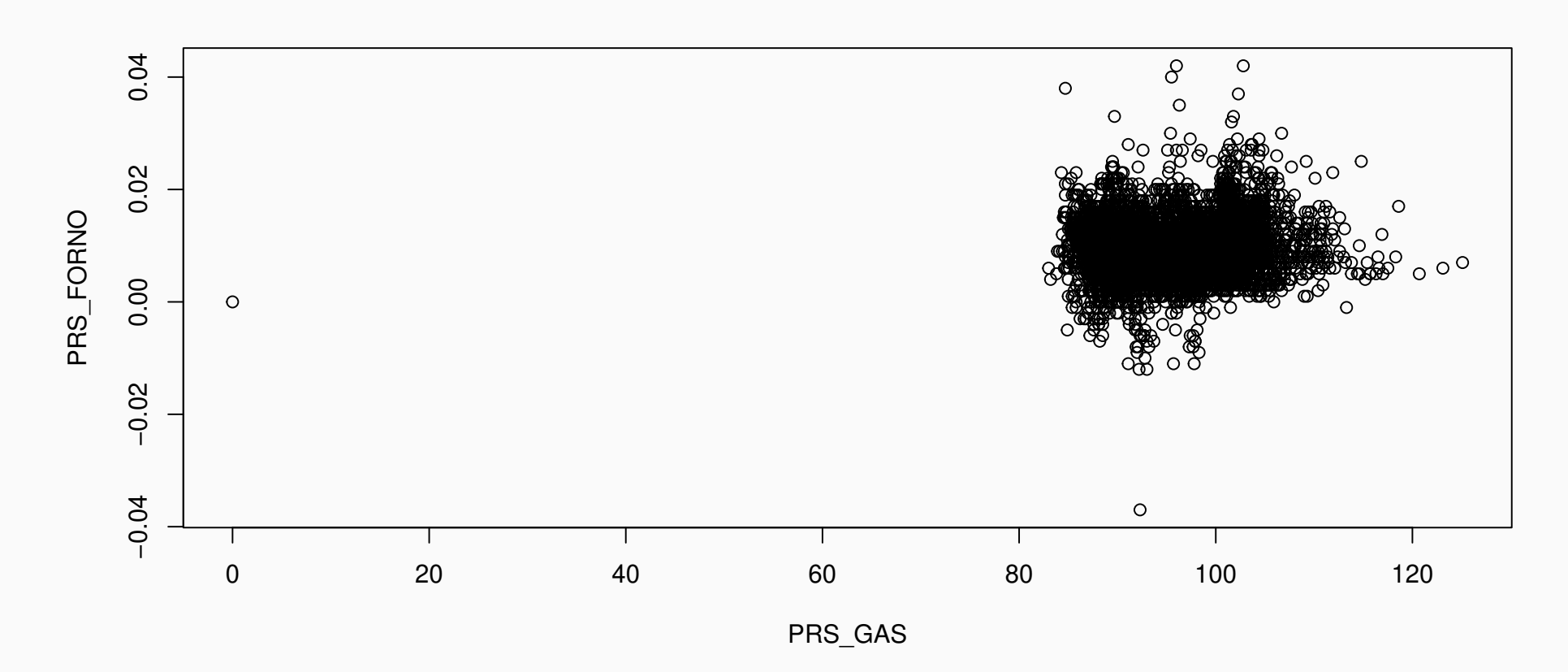

Gráfico de linhas: Gráfico contrapondo duas varíaveis em que normalmente o eixo x apresenta uma variável temporal.

```
> Dias \leq seq(as.Date("2016/01/01"), by = "month", length.out = 12)
> Obs <- c(10, 15, 23, 9, 45, 2, 6, 9, 0, 5, 2, 12)
> plot(x = Dias, y = Obs, type = "l")
```
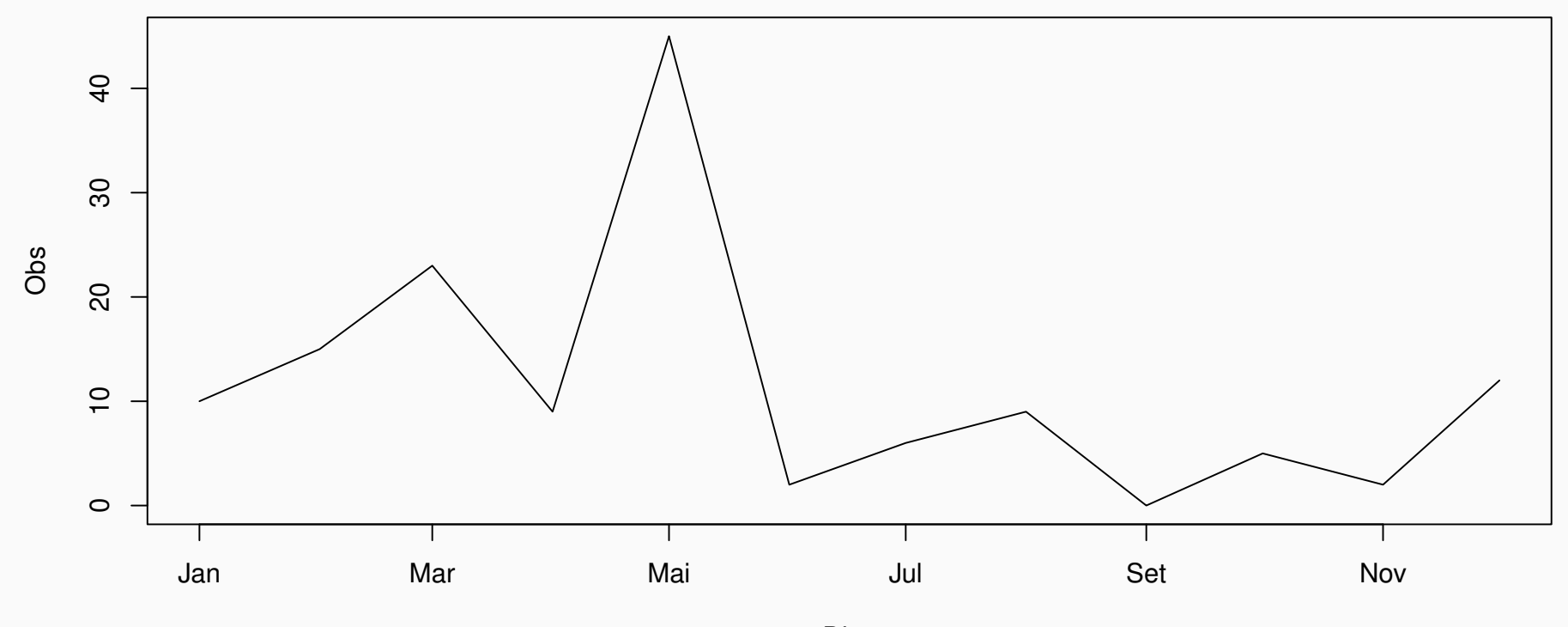

Dias

Gráfico de barras: É uma forma de resumir um conjunto de dados categóricos. Cada barra representa uma categoria particular e a altura de cada barra é proporcional à frequência de cada categoria.

```
> DIM_BLOCO_ENFORNAMENTO <- dadosForno$DIM_BLOCO_ENFORNAMENTO
```
- > cont <- table(DIM\_BLOCO\_ENFORNAMENTO)
- > barplot(height = cont)

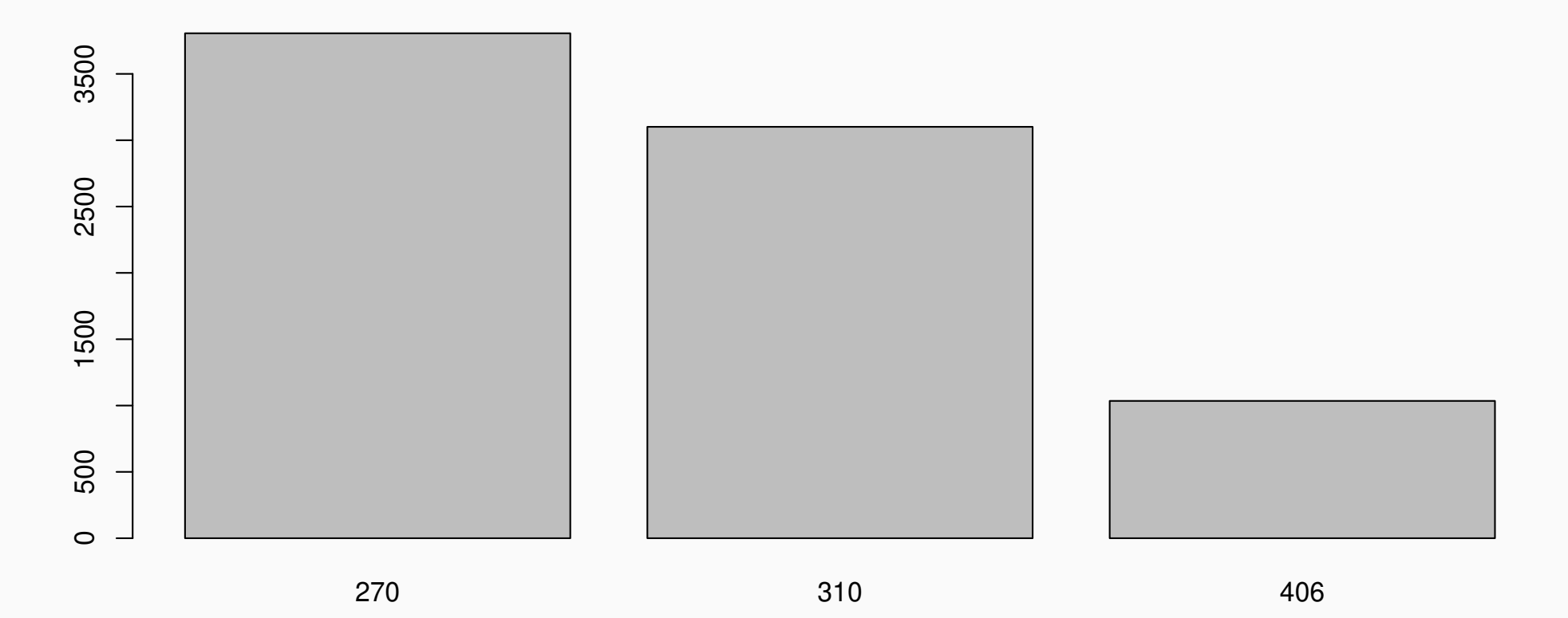

Gráfico de setores: Útil para visualizar a participação de cada categoria no total geral.

 $> pie(x = cont, cex = 0.5)$ 

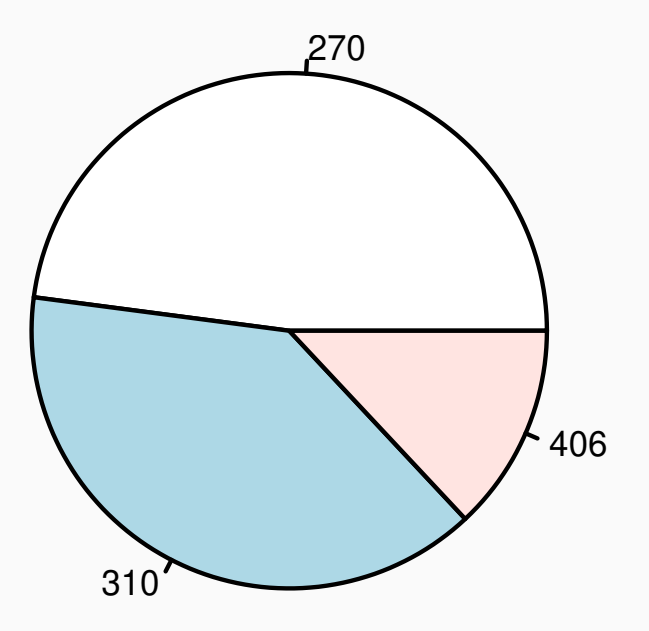

Histograma: Útil para caracterizar a distribuição dos dados.

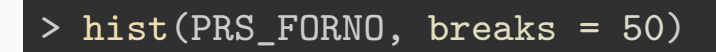

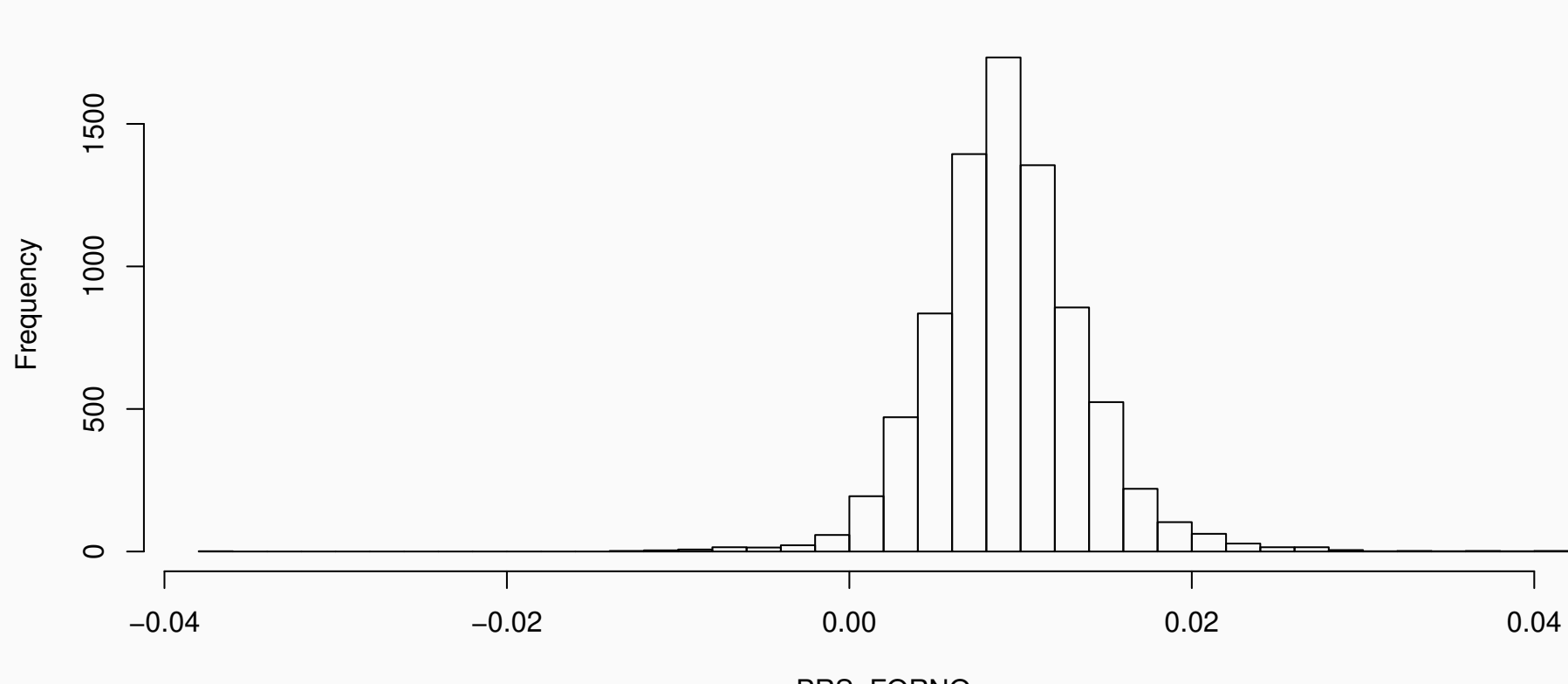

PRS\_FORNO

**Histogram of PRS\_FORNO**

Boxplot: Útil para caracterizar a distribuição dos dados. Cada elemento do gráfico representa uma estatística e os pontos os outliers.

 $> par(mfrow=c(1,2))$ > boxplot(PRS\_GAS, main = "PRS\_GAS") > boxplot(PRS\_FORNO, main = "PRS\_FORNO")

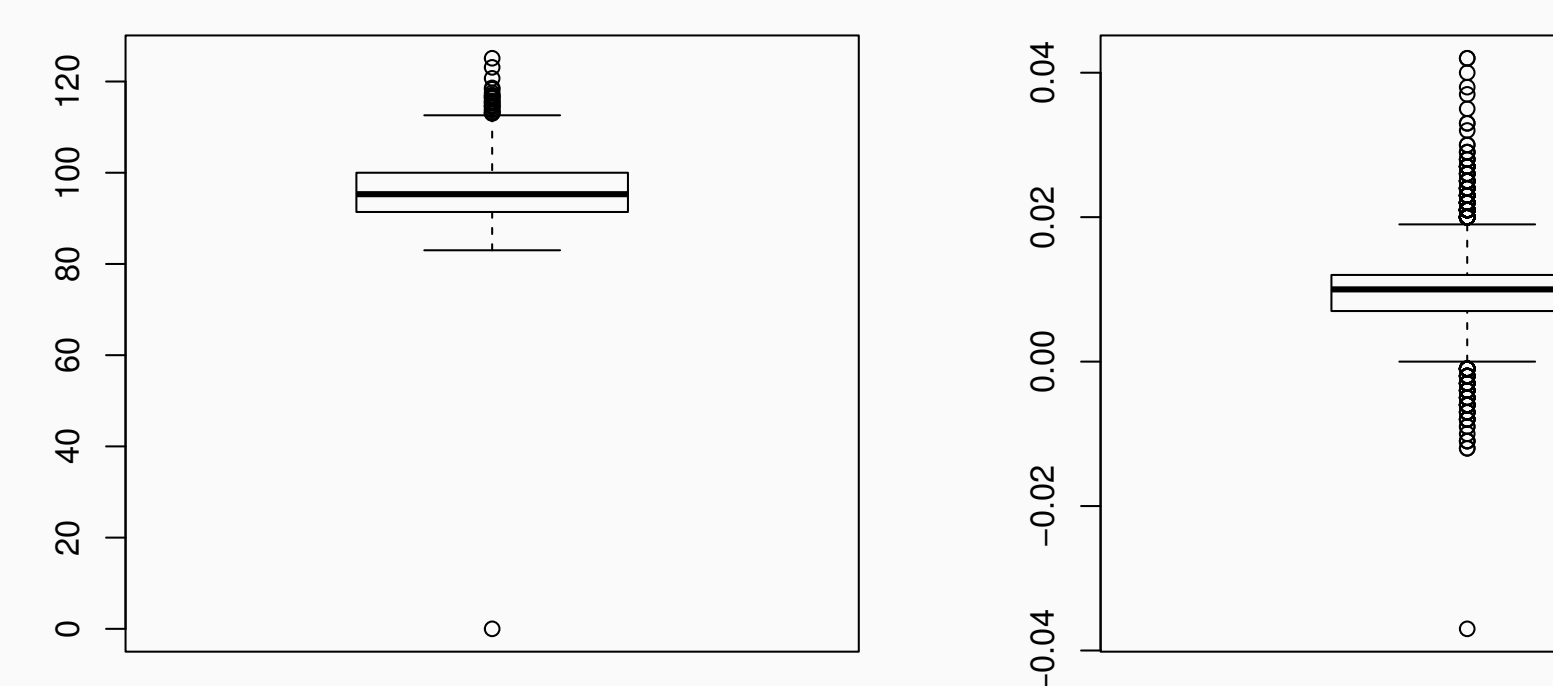

**PRS\_FORNO**

**Agora é a sua vez**

### **Gráficos descritivos**

Utilizando a base de dados dadosForno e as variáveis DIS\_ULT\_BLOCO\_ENFORNADO, CMP\_BLOCO\_ENFORNAMENTO e PER\_O2\_CANAL\_FUMOS, faça:

- O gráfico de dispersão entre DIS e CMP
- O histograma e o boxplot das variáveis DIS e CMP
- O gráfico de barras e de setores da variável PER

**Distribuições de probabilidade**

# **Distribuições contínuas**

Assumem valores em uma escala contínua. Exemplo: Altura

### **Distribuições discretas**

Assumem um número finito de valores. Exemplo: Número de filhos

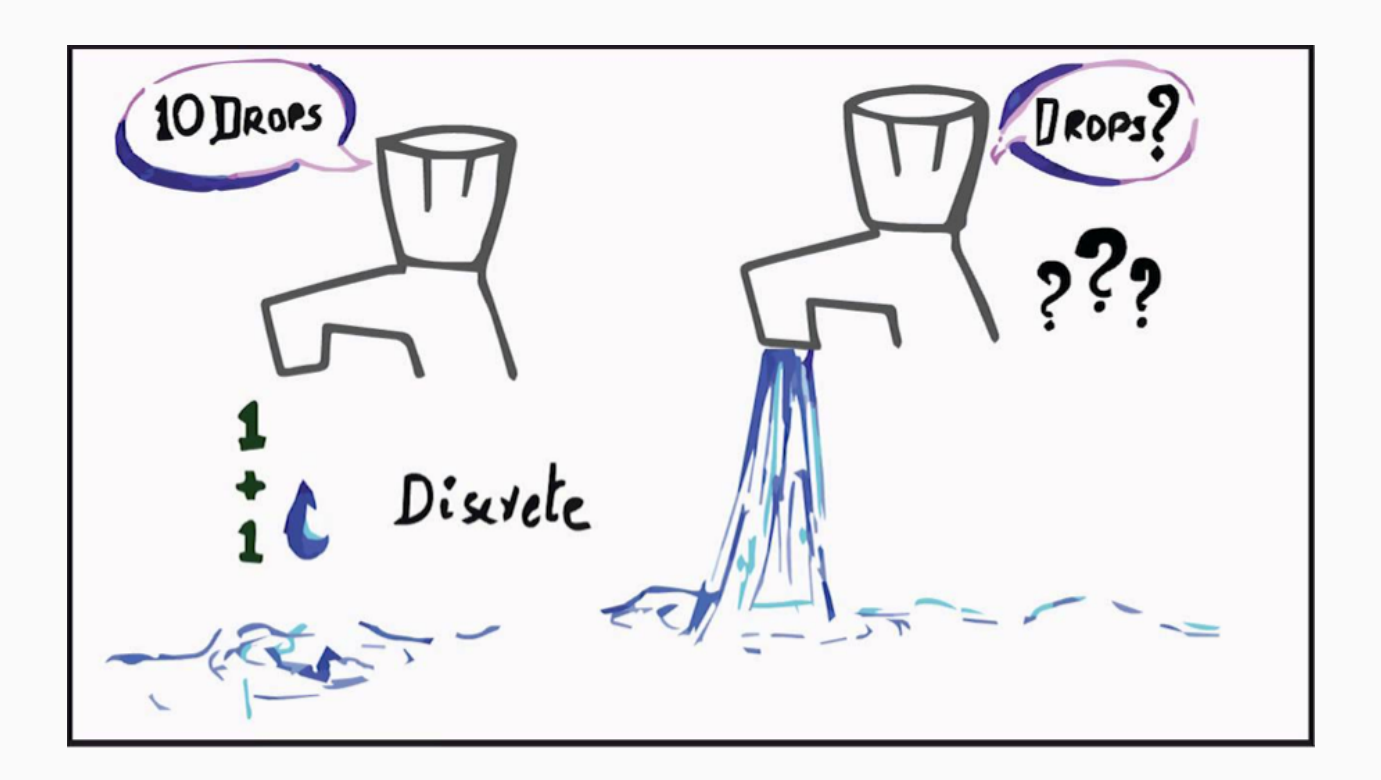

### **Distribuições discretas**

- sample: Uniforme
- binom: Binomial
- multinom: Multinomial
- pois: Poisson

 $\blacksquare$ 

- geom: Geométrica
- nbinom: Binomial negativa

#### **Distribuições contínuas**

- unif: Uniforme
- norm: Normal
- exp: Exponencial
- chisq: Qui-quadrado
- $\blacksquare$  t: t-student
- $\bullet$  f: F de snedecor

 $\blacksquare$ 

O uso de uma distribuição de probabilidade depende da natureza da variável em análise. Para isso é interessante conhecer o suporte das distribuições de probabilidade.

Existem muitas (Muitas mesmo) distribuições de probabilidade. Na prática algumas delas são mais utilizadas (como as citadas no slide anterior).

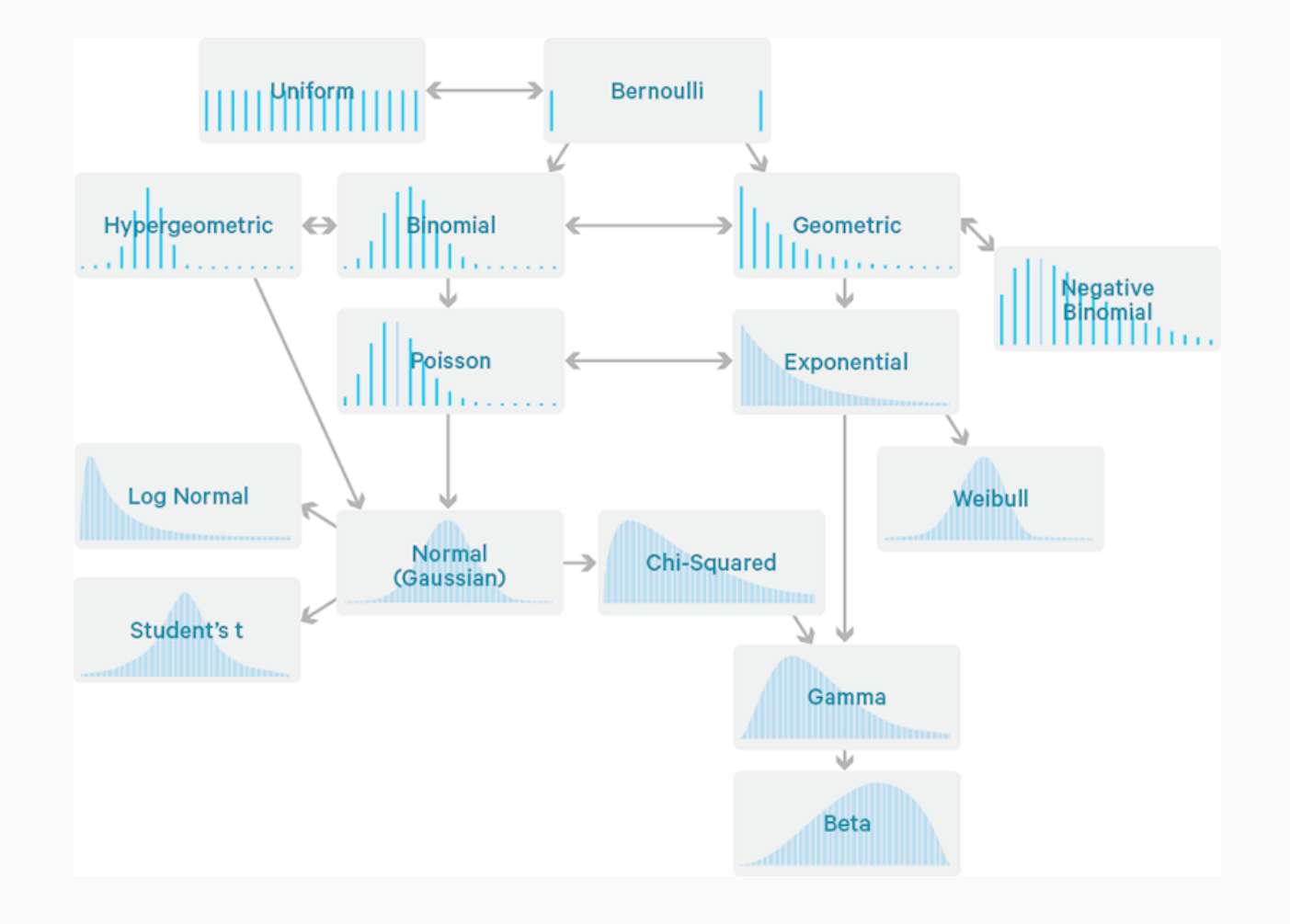

# **Distribuições de probabilidade**

No R as distribuições são utilizadas com um dos prefixos abaixo.

**Distribuições de probabilidade no R**

- Prefixo d: Densidade
- Prefixo q: Quantil
- Prefixo p: Probabilidade
- Prefixo r: Números aleatórios

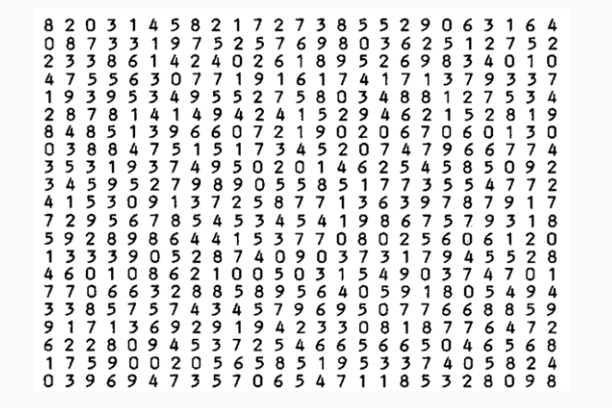

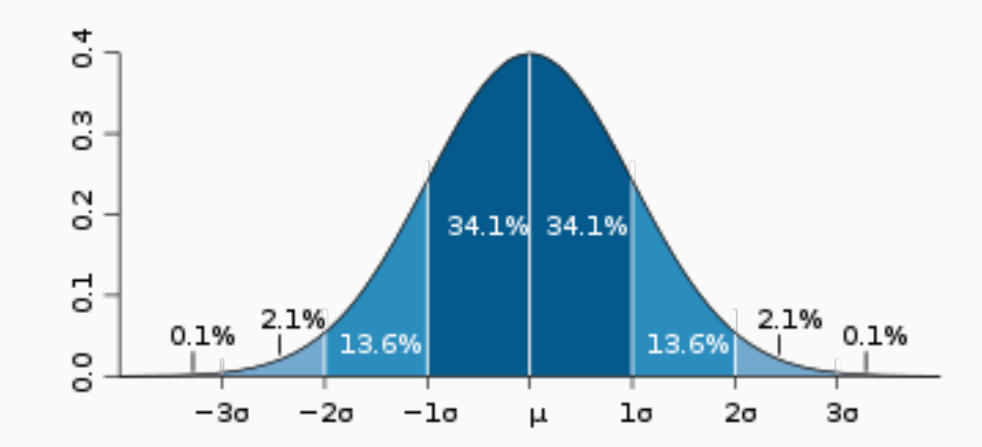

O prefixo 'd' seguido do nome de uma distribuição corresponde à densidade da variável.

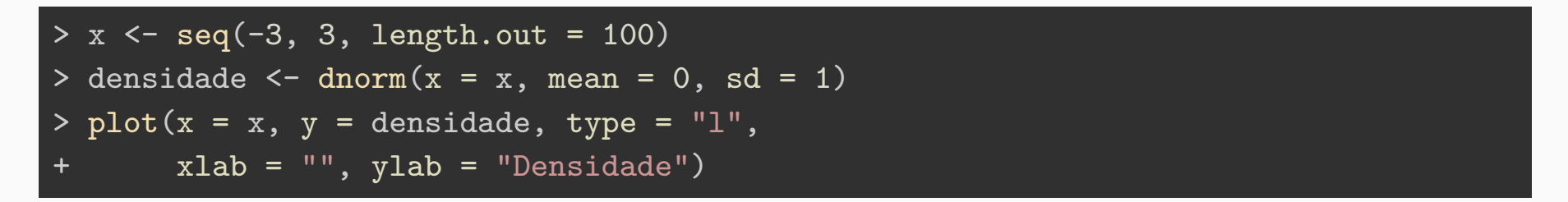

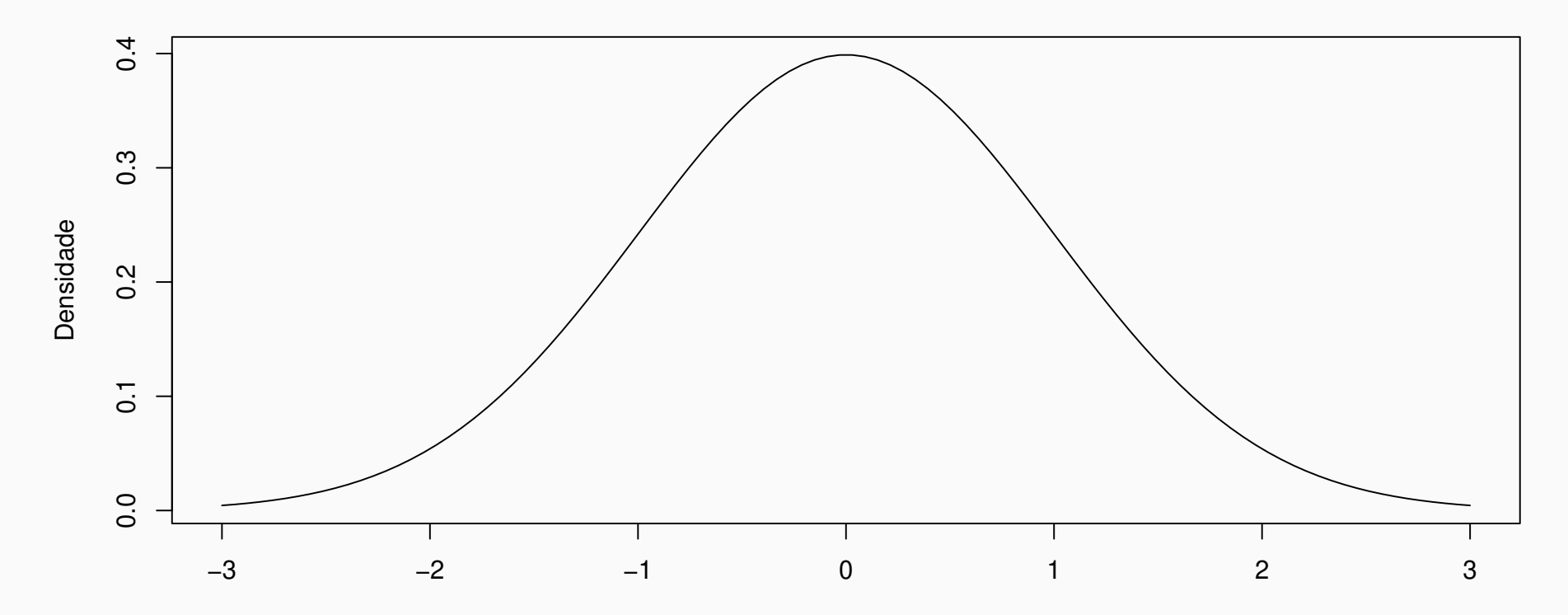

O prefixo 'q' seguido do nome de uma distribuição corresponde ao quantil da variável.

```
> quantil1 <- qnorm(p = 0.025, mean = 0, sd = 1)
> quantil1
[1] -1.959964
```

```
> quantil2 <- qnorm(p = 0.975, mean = 0, sd = 1)
> quantil2
[1] 1.959964
```
Ou seja, em uma distribuição Normal padrão, a probabilidade acumulada em  $(-\infty,$  $-1.96$ ] ∪ [ 1.96,  $\infty$ ) é de 0.05.

O prefixo 'p' seguido do nome de uma distribuição corresponde à probabilidade acumulada até determinado quantil.

```
> prob1 <- pnorm(q = quantil1, mean = 0, sd = 1)
> prob1
[1] 0.025
```

```
> prob2 <- pnorm(q = quantil2, mean = 0, sd = 1)
> prob2
[1] 0.975
```
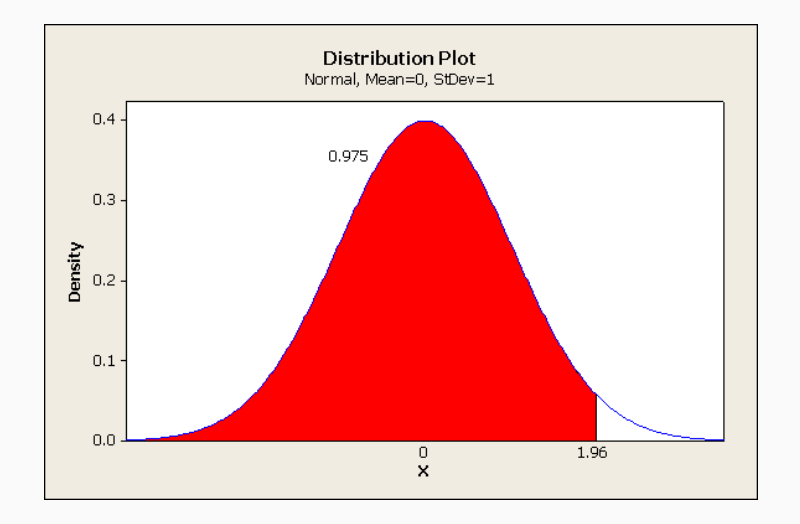

O prefixo 'r' seguido do nome de uma distribuição permite a geração de números aleátorios.

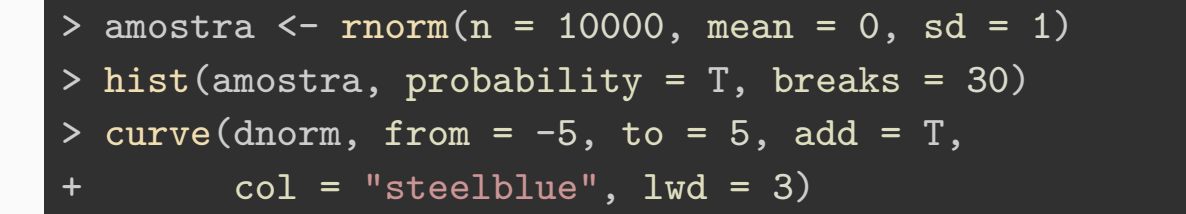

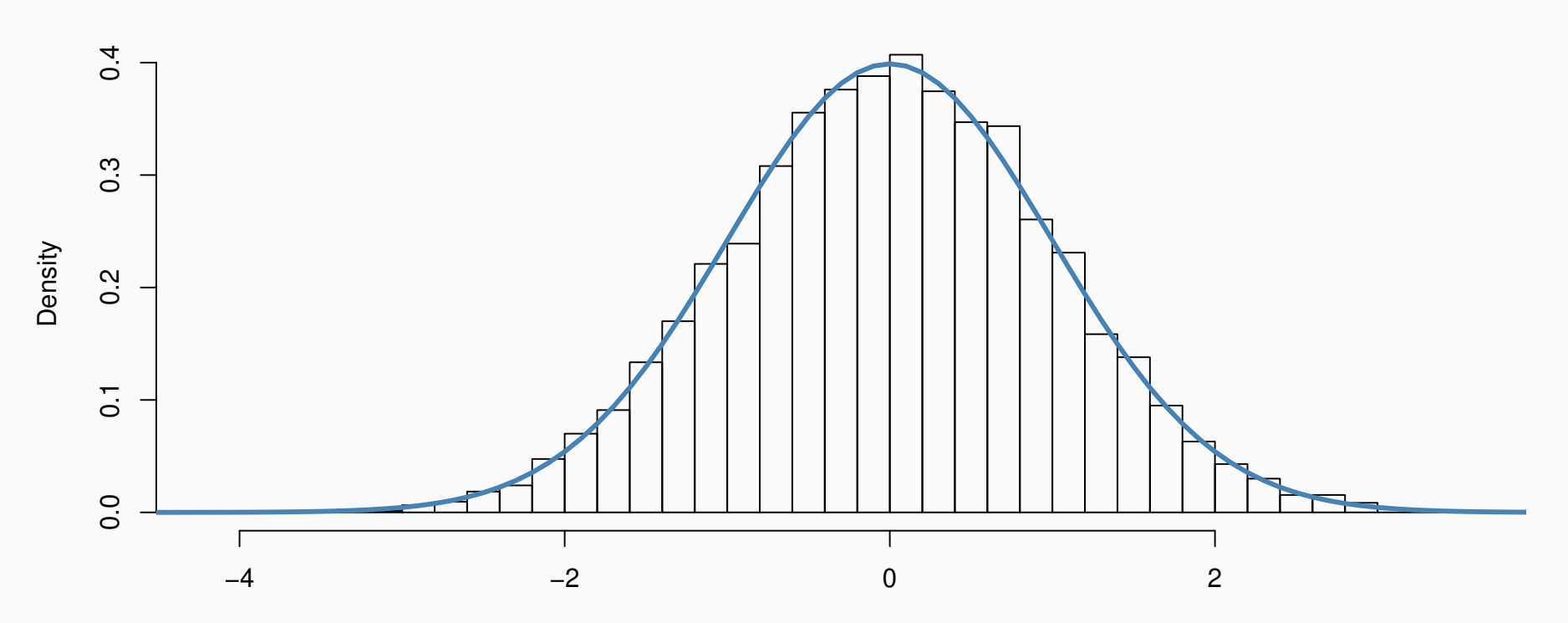

**Histogram of amostra**

amostra

**Agora é a sua vez**

## **Gráficos de uma distribuição**

Utilizando os prefixos 'd', 'q', 'p' e 'r' e se valendo dos nomes das distribuições vistas no slide Distribuições de probabilidade:

- Gere 1.000 observações de duas distribuições à sua escolha
- Faça o histograma e a curva da distribuição (ao mesmo tempo)
- Encontre o quantil 0.025 e o quantil 0.975 destas distribuições
- Qual a proporção de observações maiores e menores que estes quantis (2.5
- Qual a probabilidade de observarmos valores entre -1 e 1?
- Qual a proporção encontrada na nossa amostra?